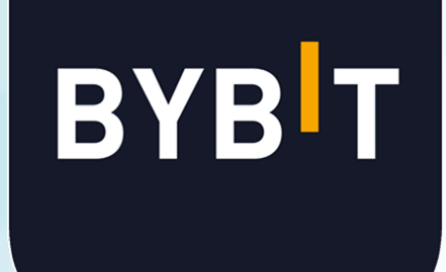

# KYC(本人確認)認証方法

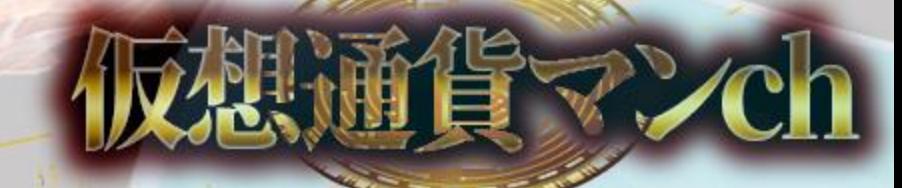

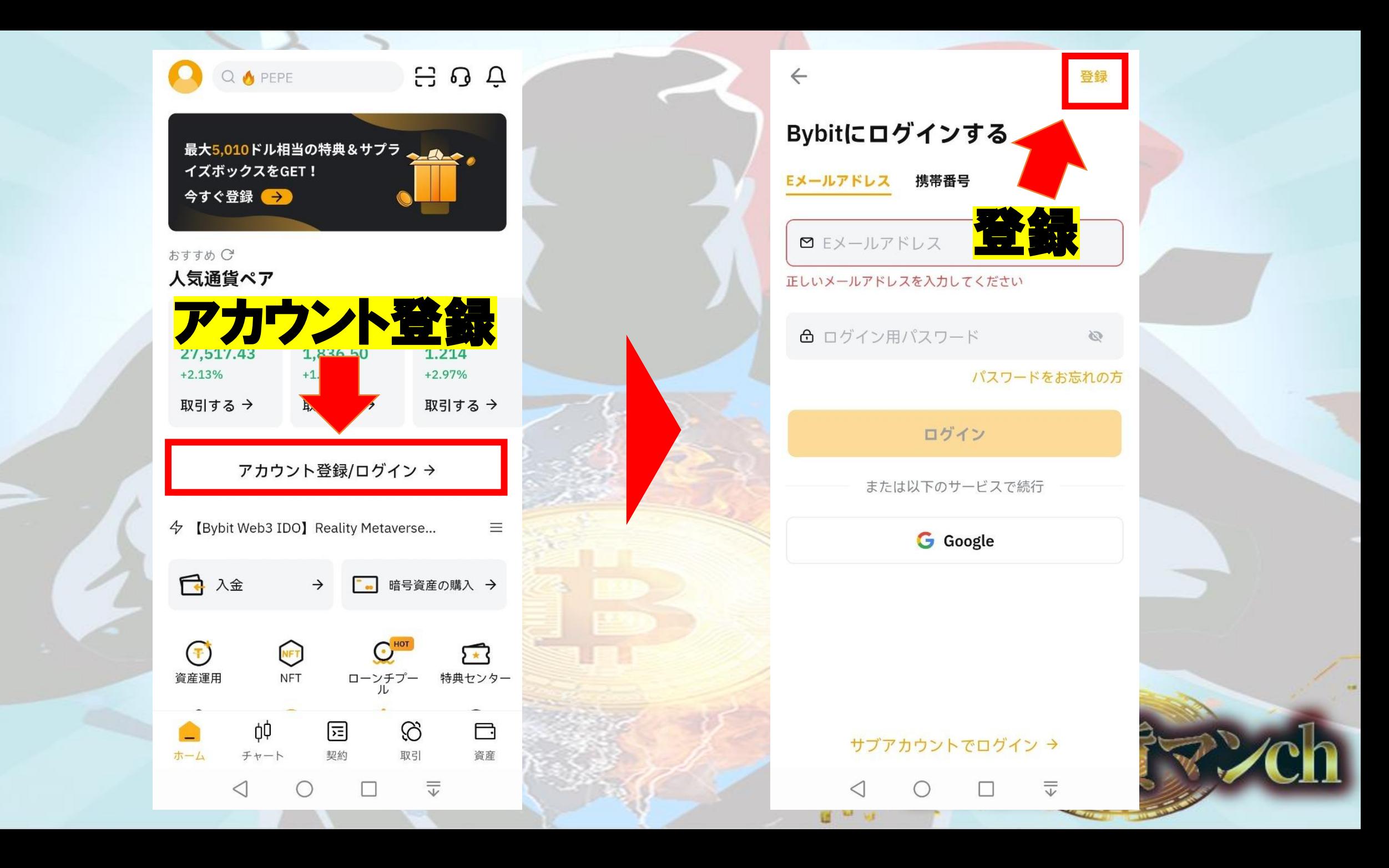

メールアドレスを入力

## 自分で考えた パスワードを入力

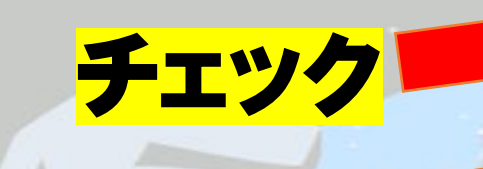

登録

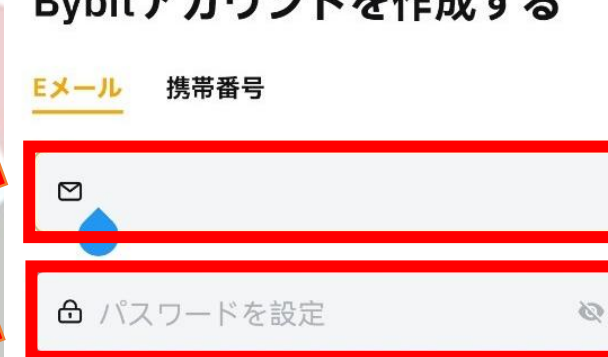

Dubitフも古っした化せまえ

ログイン

8-30文字数字、大小文字で構成

紹介コード (空欄可) ▼

 $\leftarrow$ 

√ By pit 以下の規約を読んで同意しました: 引用規約」 及び 「プライバシーポリシー」

登録

または以下のサービスで続行

**G** Google

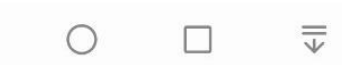

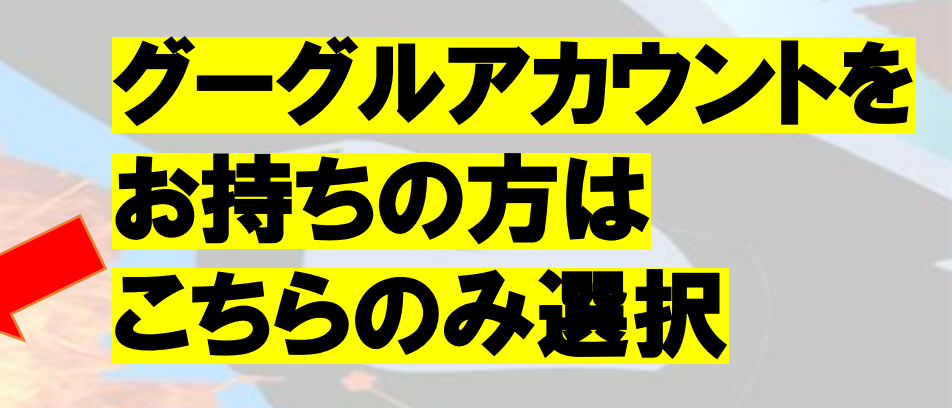

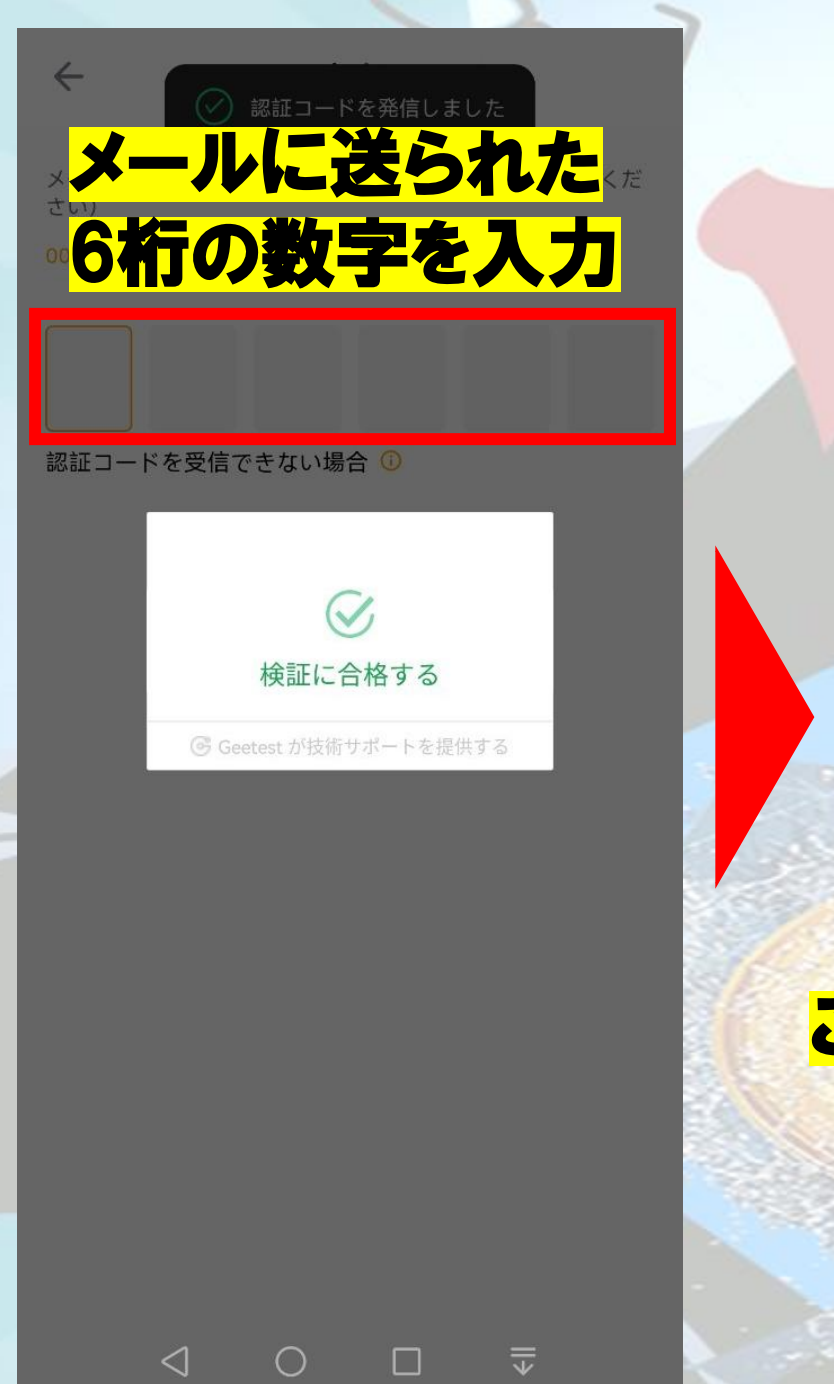

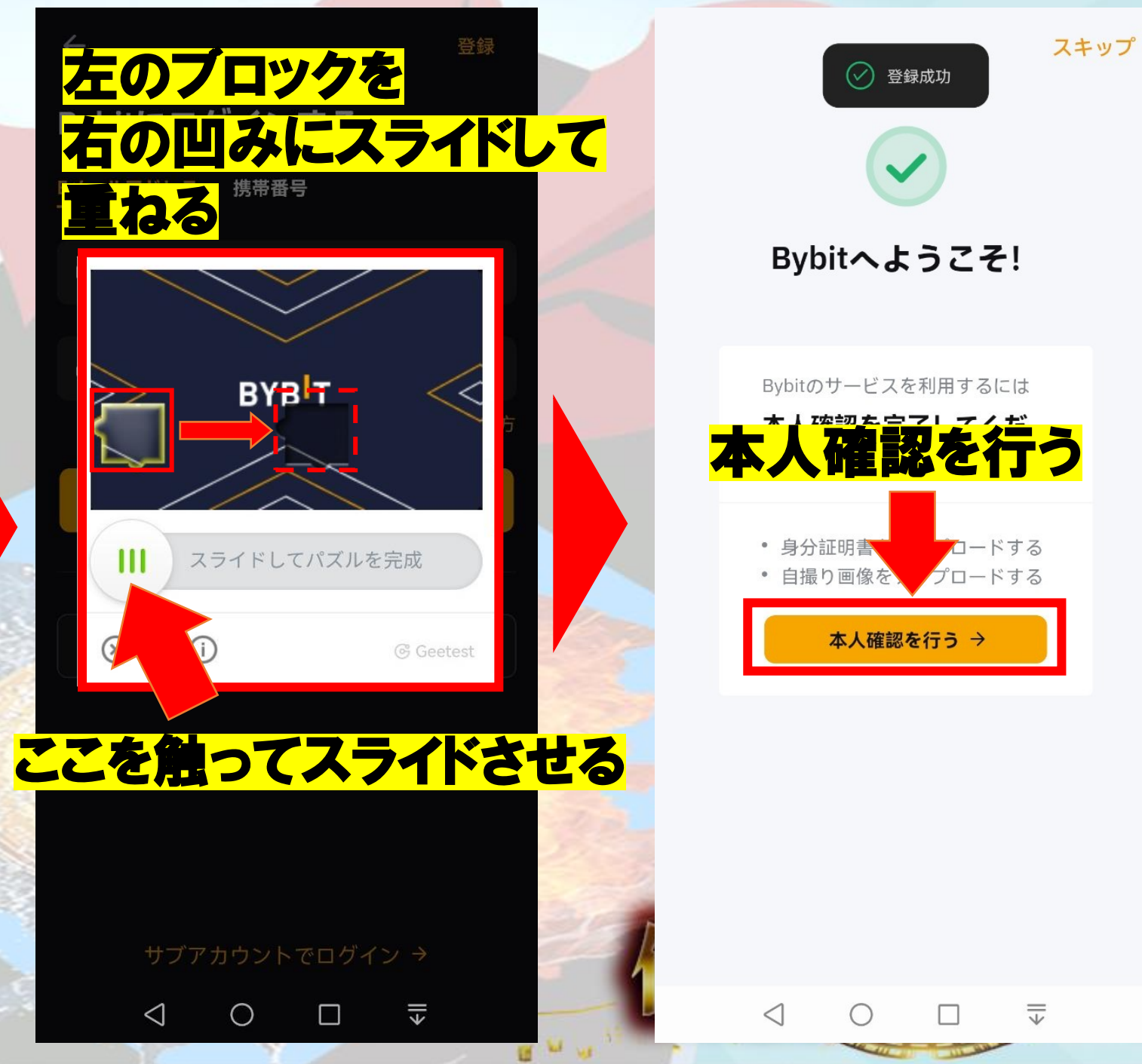

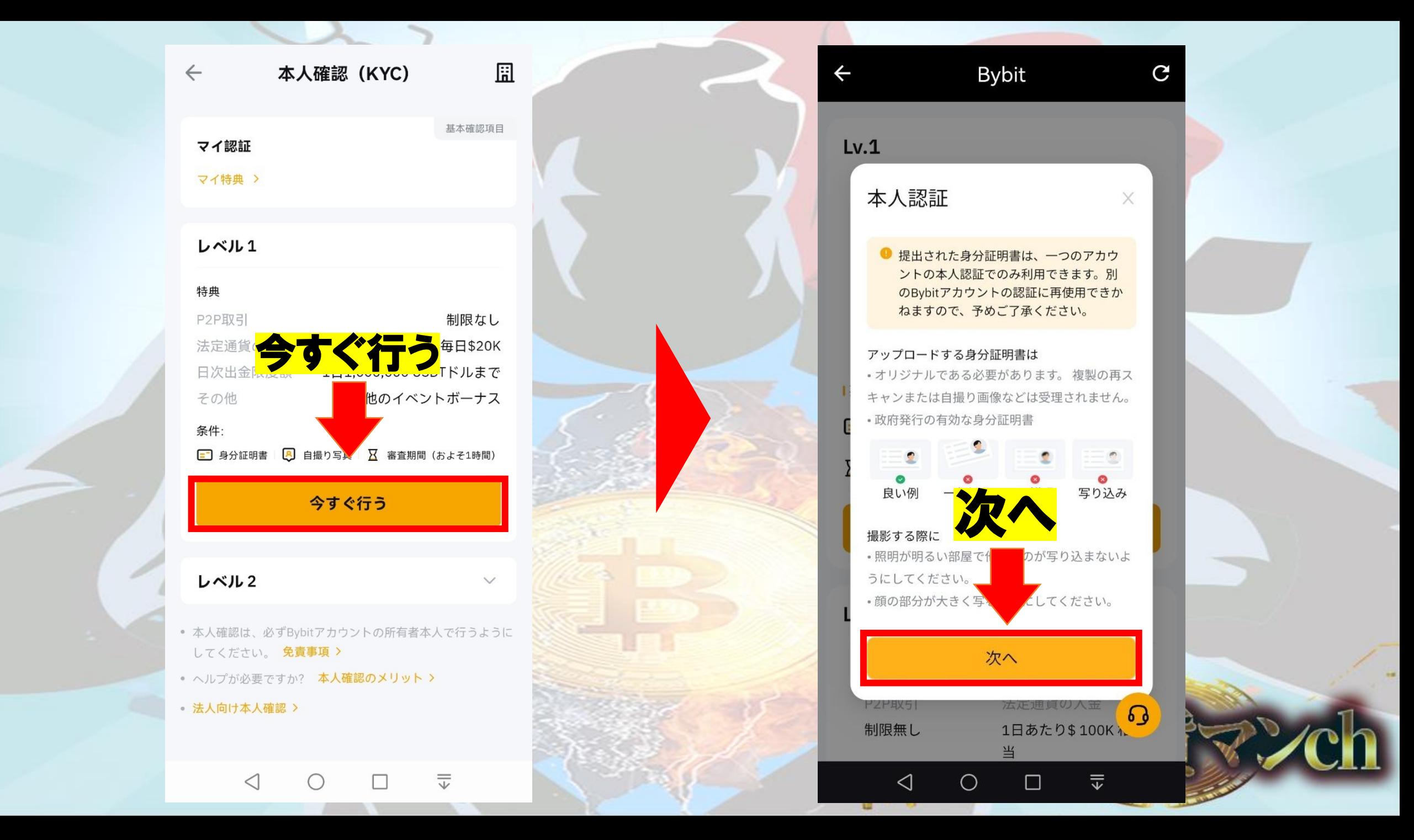

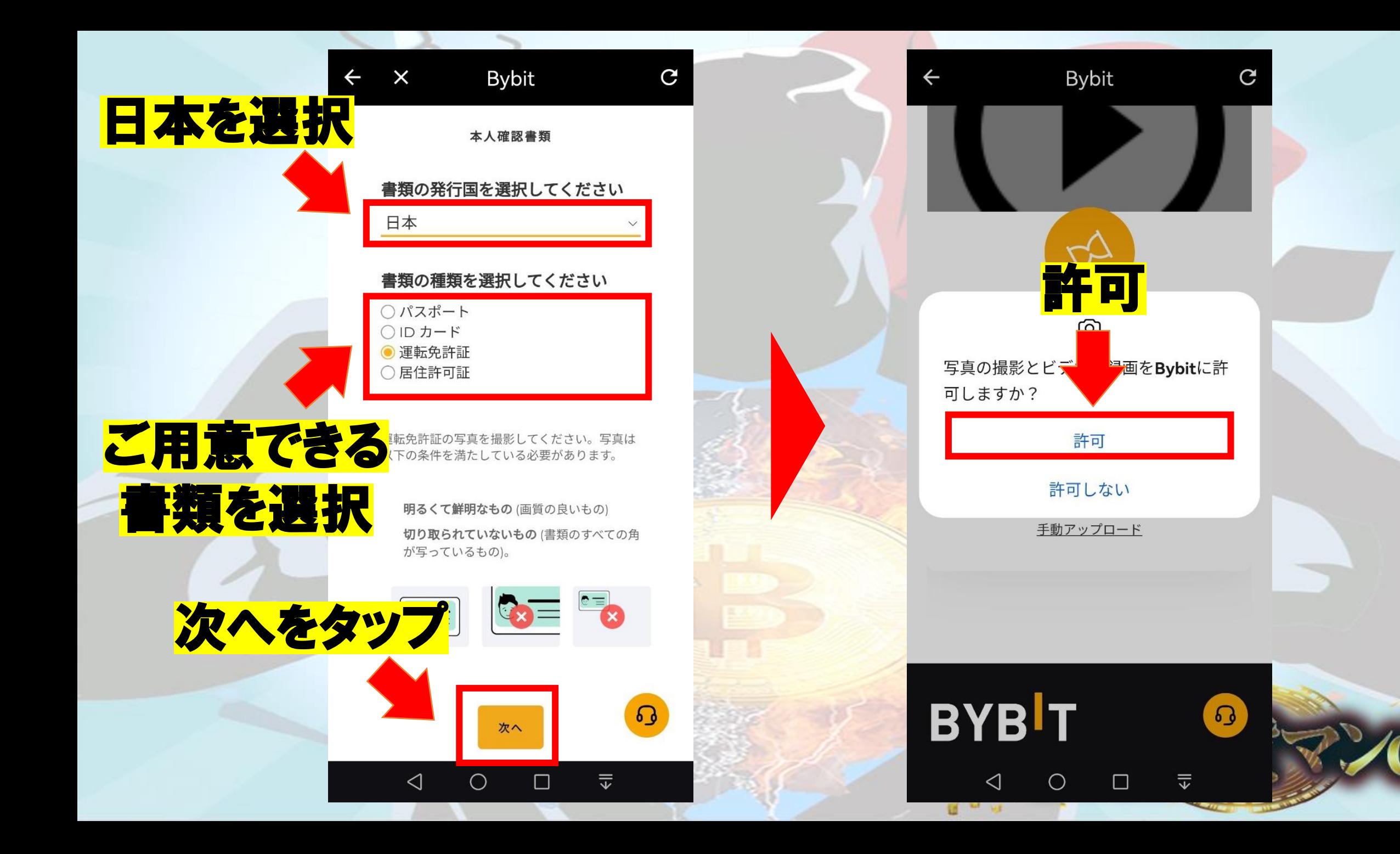

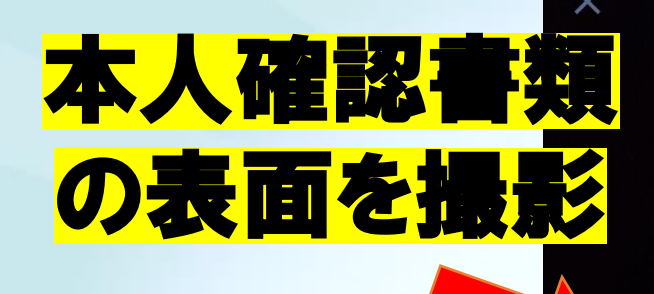

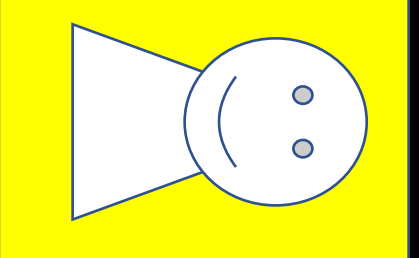

Ѩ

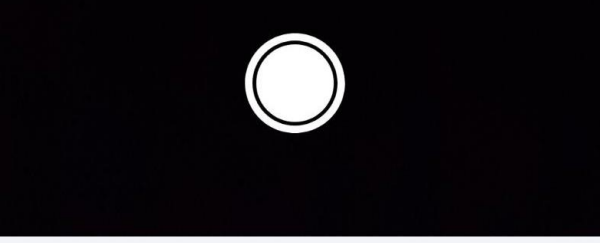

#### 本人確認書類の表面

本人確認書類の表面をスキャンしてください。

 $\triangleleft$ 

 $\overline{\overline{\overline{u}}}$ 

書類の向きを 合わせたら こちらを選択めることを確認してください 書類は読み取り可能です

 $\times$ 

 $H^{\text{tot}}$ 

写真の再撮影

 $\overline{\overline{\overline{v}}}$ 

 $0<sub>o</sub>$ 

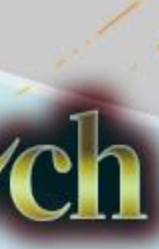

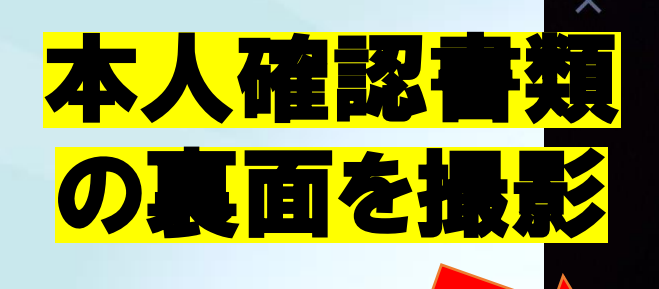

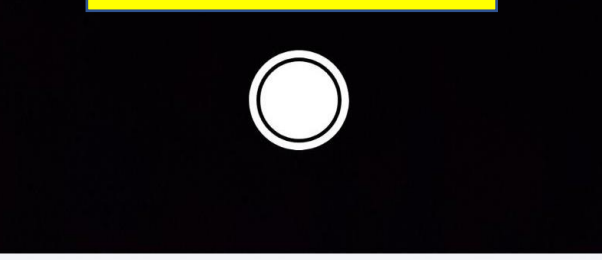

ᢤ

 $\times$ 

書類の向きを

 $10 - 14$ 

合わせたら

めることを確認してください

書類は読み取り可能です

写真の再撮影

 $\overline{\overline{\overline{v}}}$ 

#### 本人確認書類の表面

本人確認書類の表面をスキャンしてください。

 $\overline{\overline{\overline{u}}}$ 

 $\triangleleft$ 

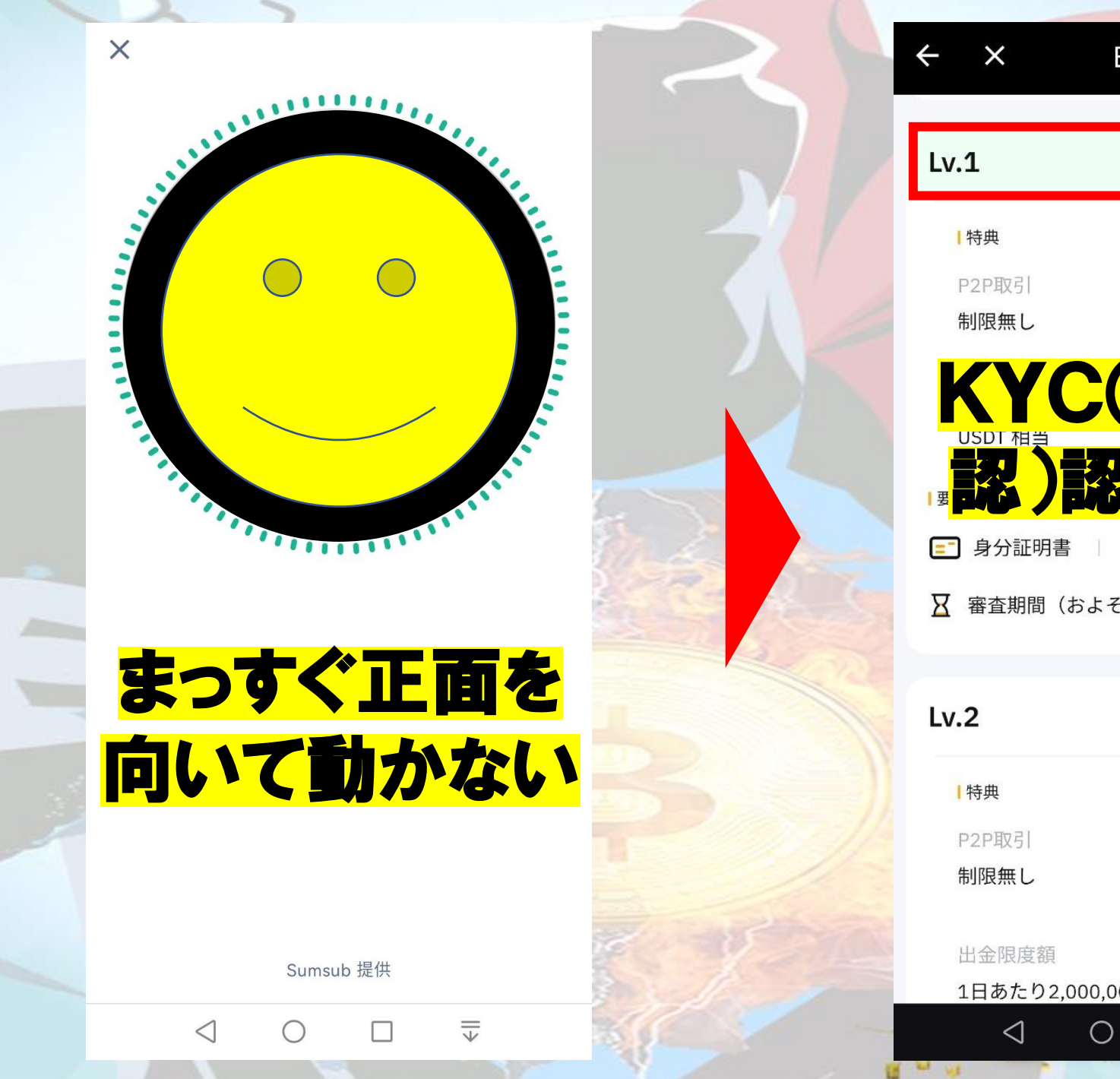

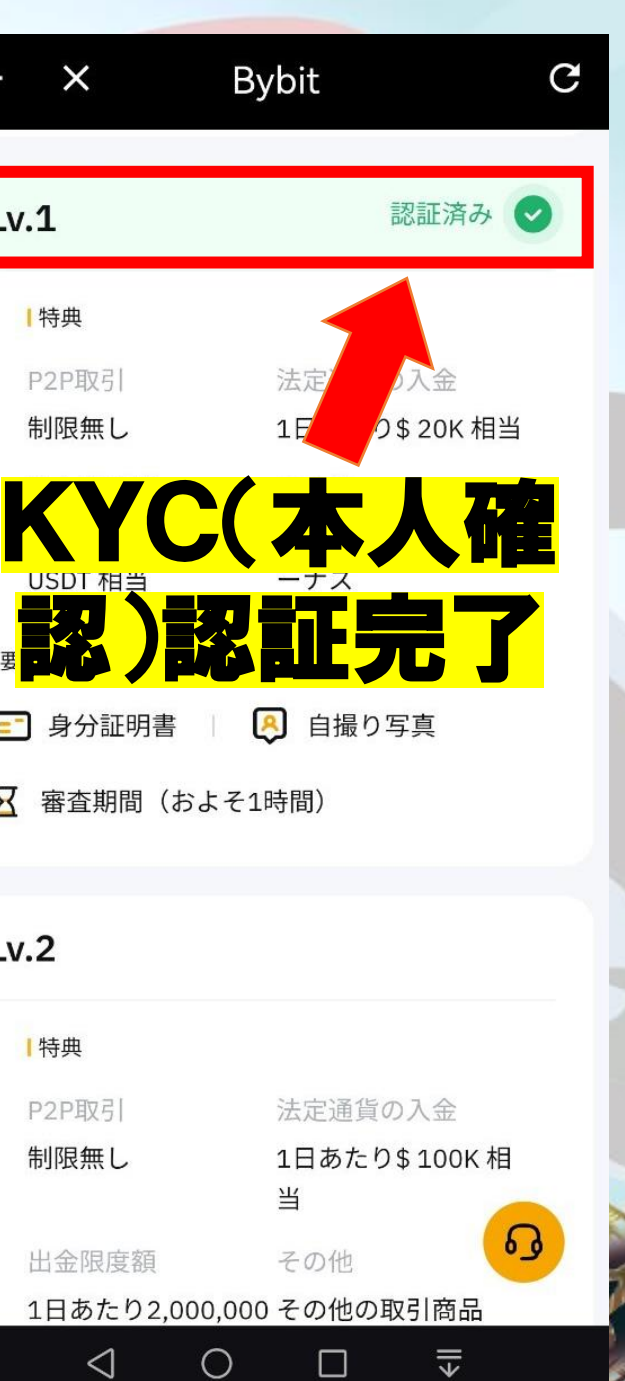

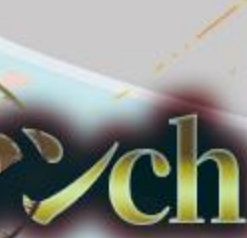

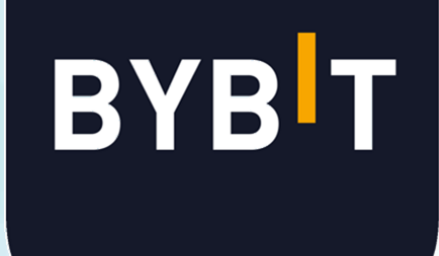

# Google認証方法

通貨 マンch

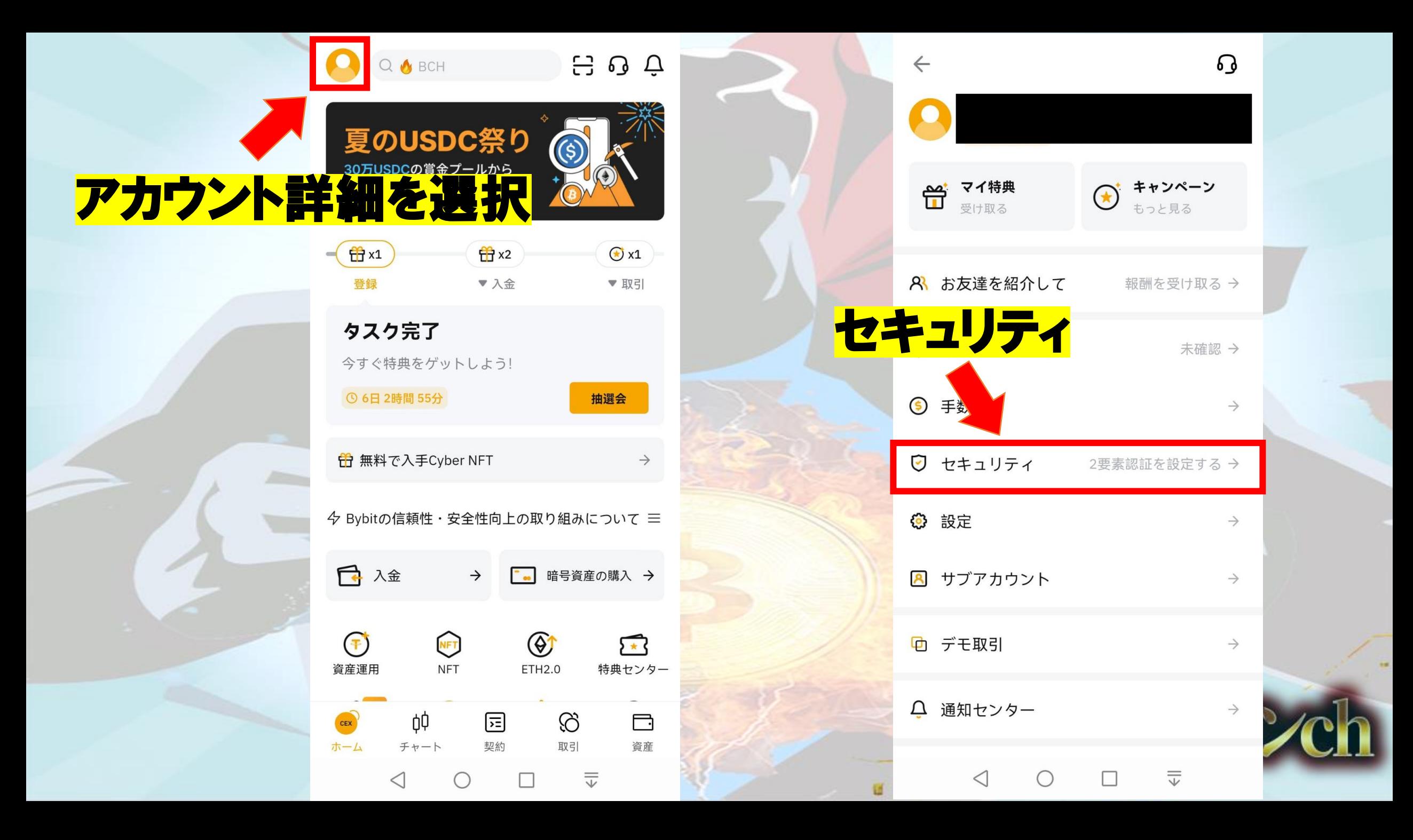

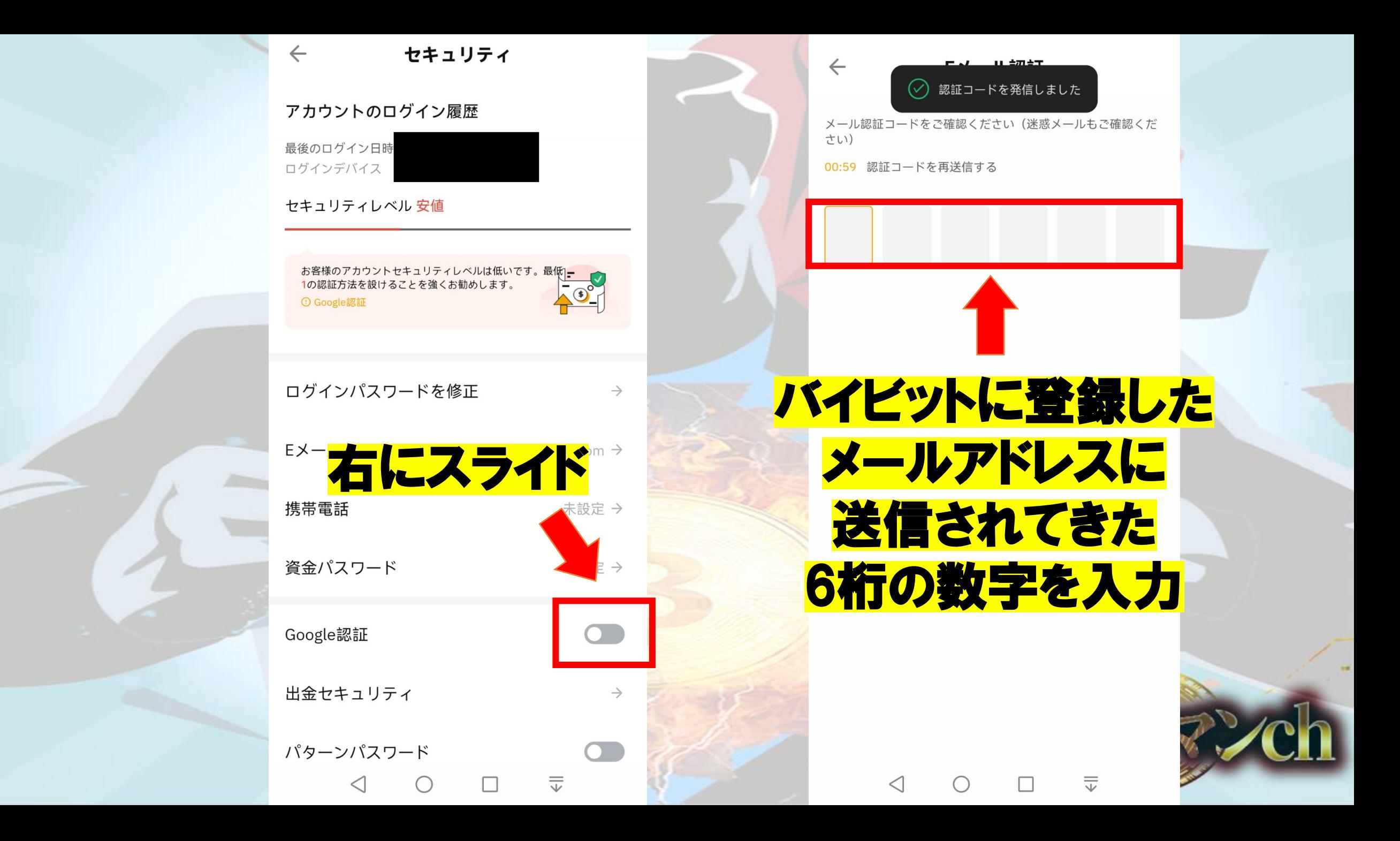

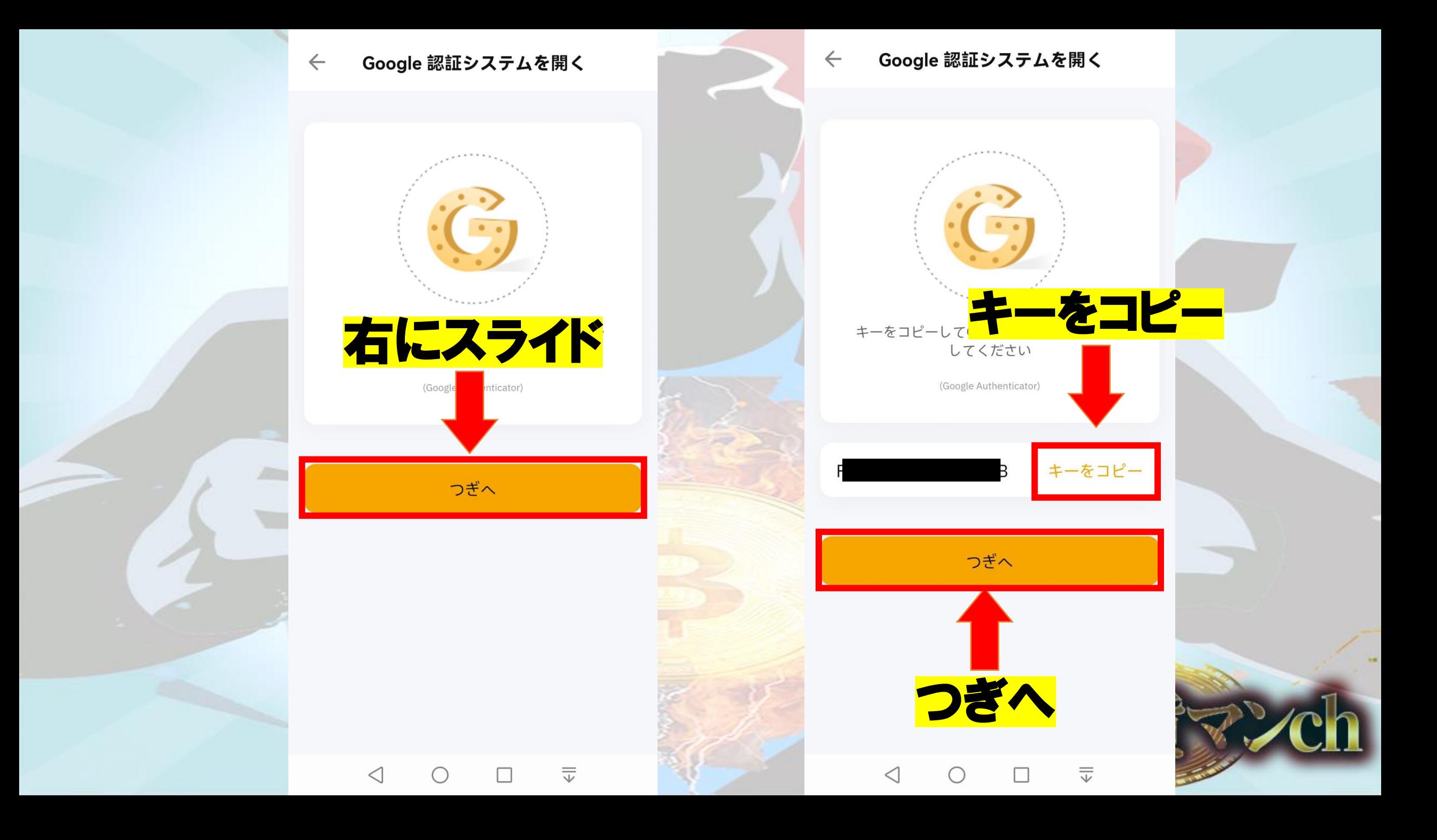

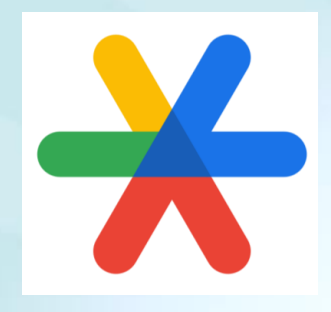

## 「Google Authenticator」を アプリストアからダウンロード

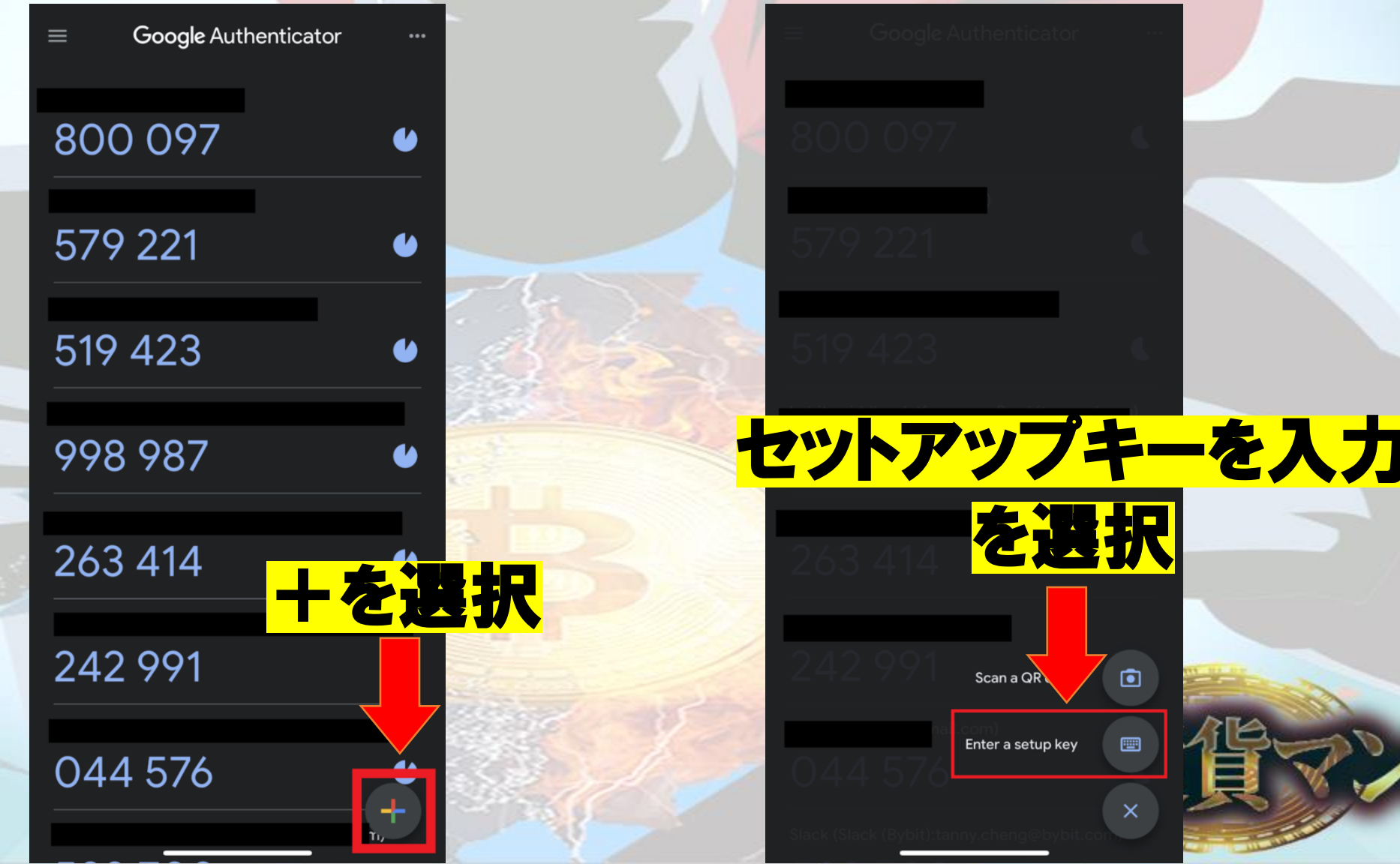

## Bybitと入力」 バイビットで コピーした キーを入力

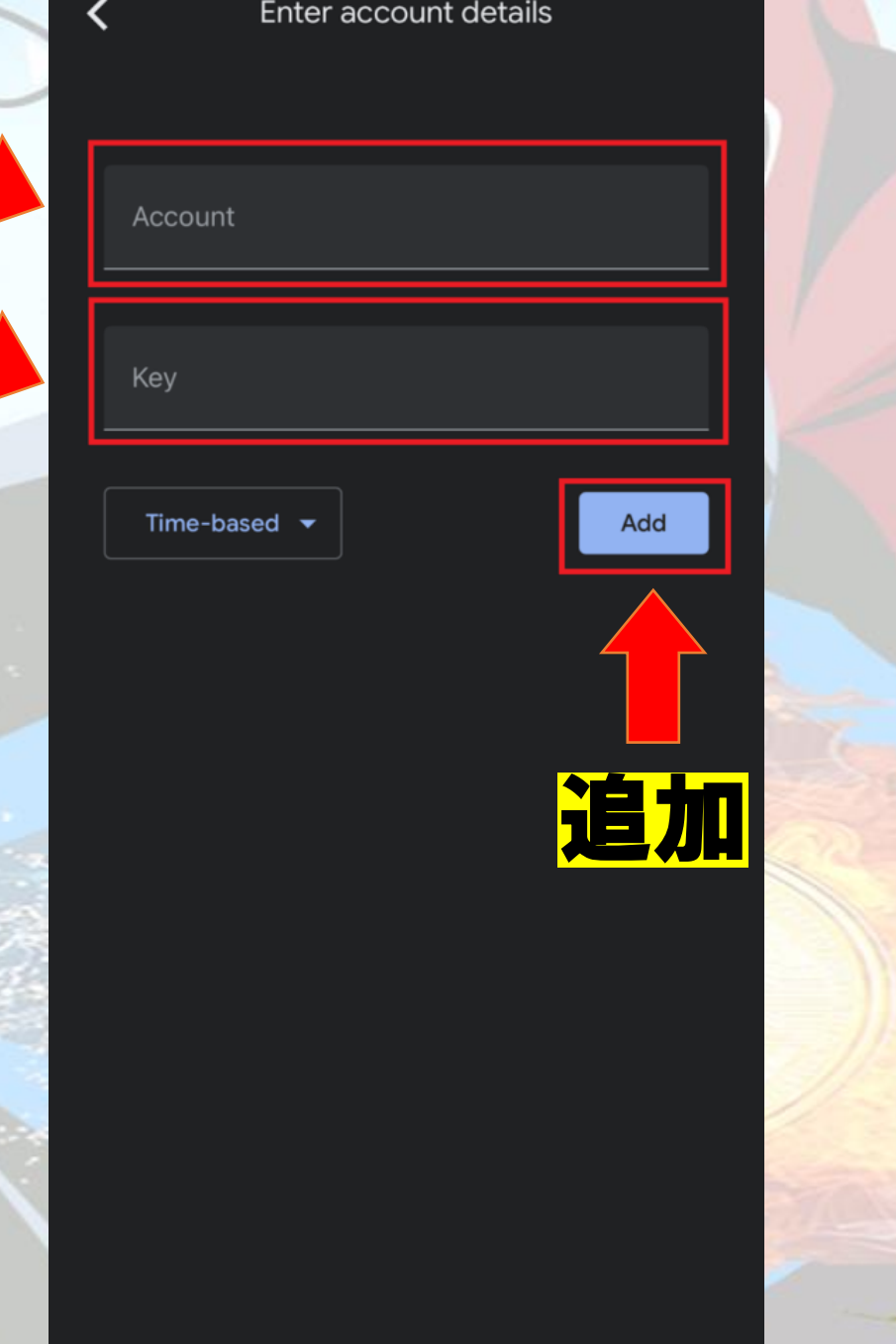

### Bybitの項目が 追加されるので

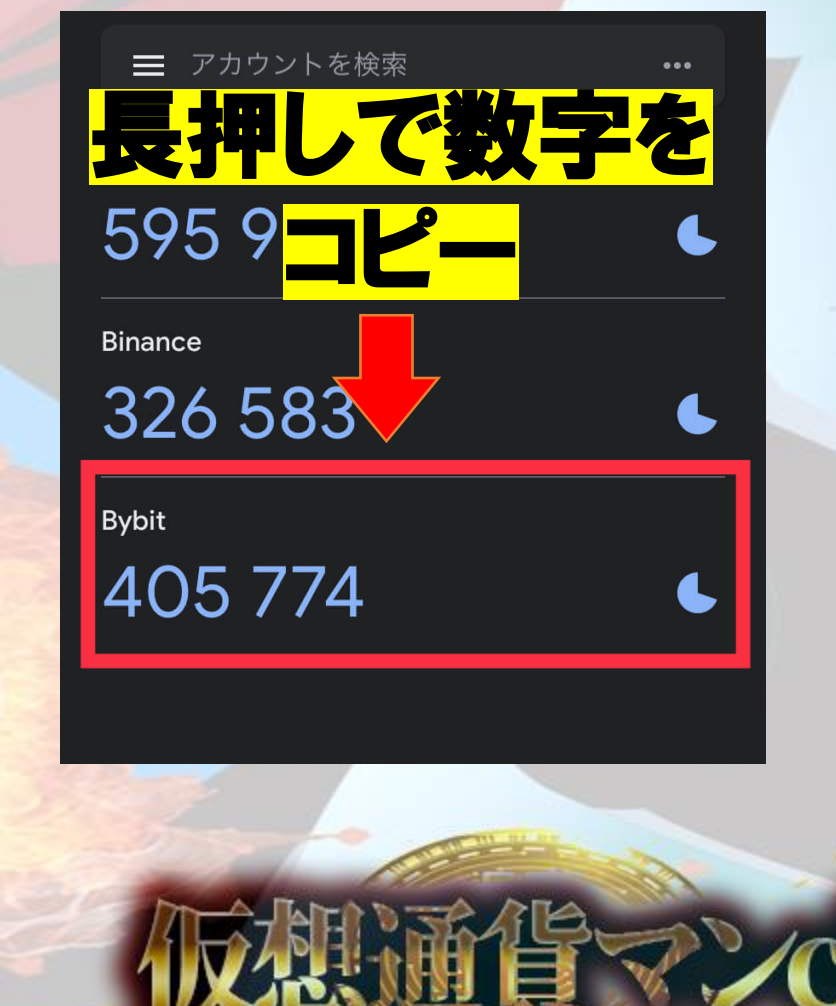

# **BYBIT**

#### Google認証コード

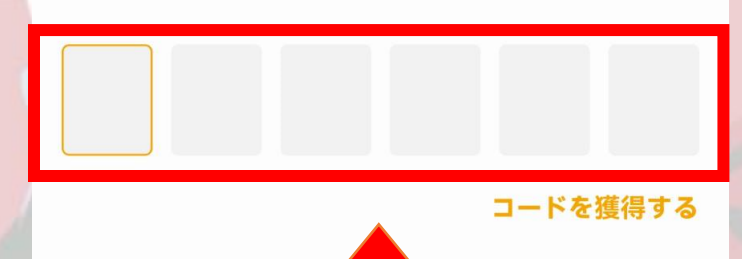

### コピーした6桁の数字を 入力して完了

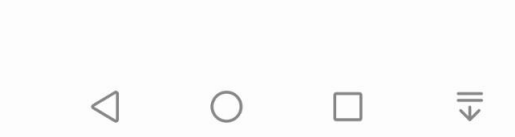

僧マンch